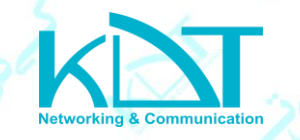

## **به روز رسانی**

برای به روز رسانی دوربین ها از طریق وب آنها، از مسیر زیر استفاده مینماییم : تنظیمات < نگهداری < به روز رسانی

در این بخش میتوانیم نرم افزار دوربین را به روزرسانی نماییم به این صورت که فایل با فرمت UPF را از داخل کامپیوتر انتخاب مینماییم و به روز رسانی را انجام میدهیم .

نکته : وقتی به روز رسانی انجام شود دوربین به صورت خودکار راه اندازی مجدد میشود . بعد از راه اندازی مجدد بهتر است دوربین را به تنظیمات پیش فرض کارخانه برگردانیم .

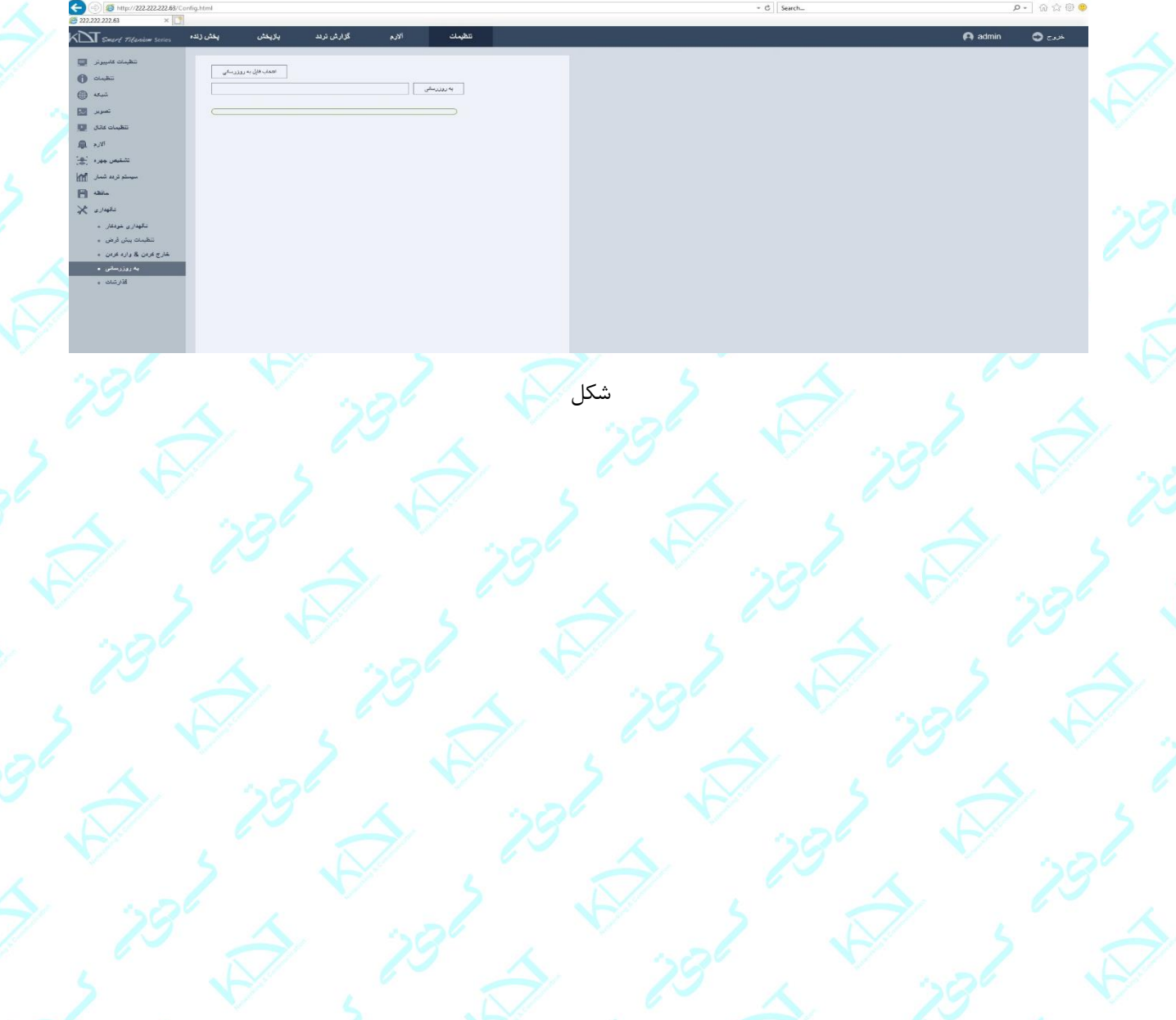